### Amazon Route 53

Amazon Route 53 is a highly available and scalable cloud Domain Name System (DNS) web service. It is a reliable and cost effective way to route end users to Internet applications by translating names like www.example.com into the numeric IP addresses like 192.0.2.1 that computers use to connect to each other.This can connects user requests to infrastructure running in AWS – such as Amazon EC2 instances, Elastic Load Balancing load balancers, or Amazon S3 buckets – and can also be used to route users to infrastructure outside of AWS.

When Route 53 is configure DNS service, it routes internet traffic to the website by translating friendly domain names like www.example.com into numeric IP addresses, that computers use to connect to each other.

When create a hosted zone, Route 53 automatically creates a name server (NS) record and a start of authority (SOA) record for the zone. The NS record identifies the four name servers that Route 53 associated with your hosted zone. To make Route 53 the DNS service for a domain, update the registration for the domain to use these four name servers.

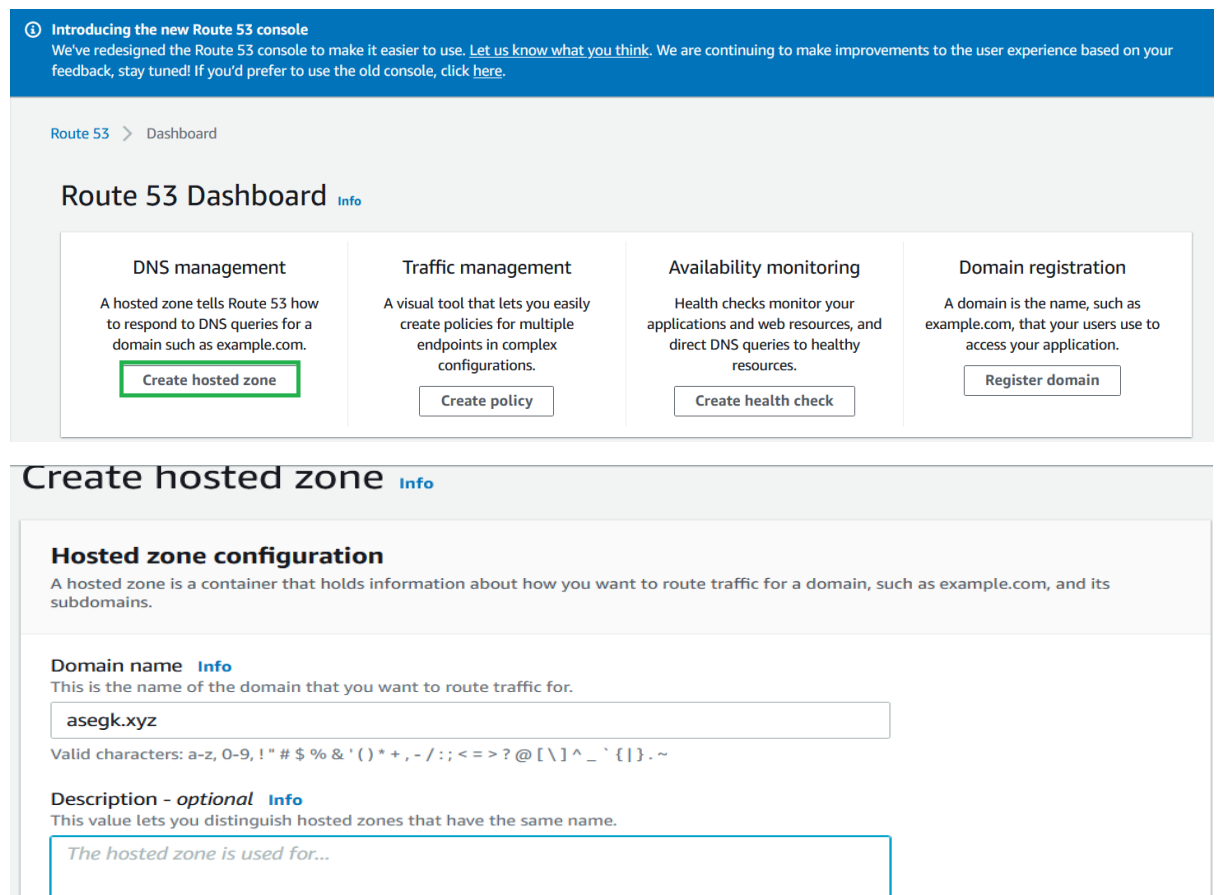

The description can have up to 256 characters. 0/256

#### Type Info

The type indicates whether you want to route traffic on the internet or in an Amazon VPC.

- **O** Public hosted zone
	- A public hosted zone determines how traffic is routed on the internet
- O Private hosted zone
	- A private hosted zone determines how traffic is routed within an Amazon VPC
- 

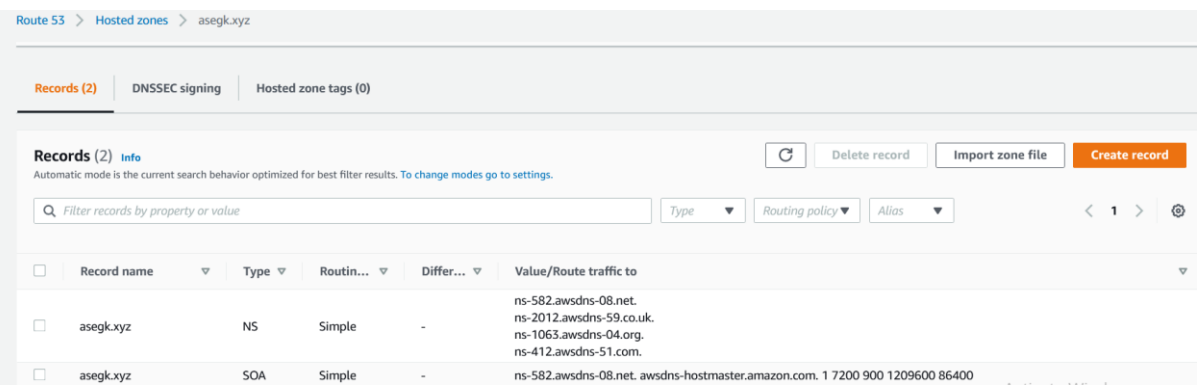

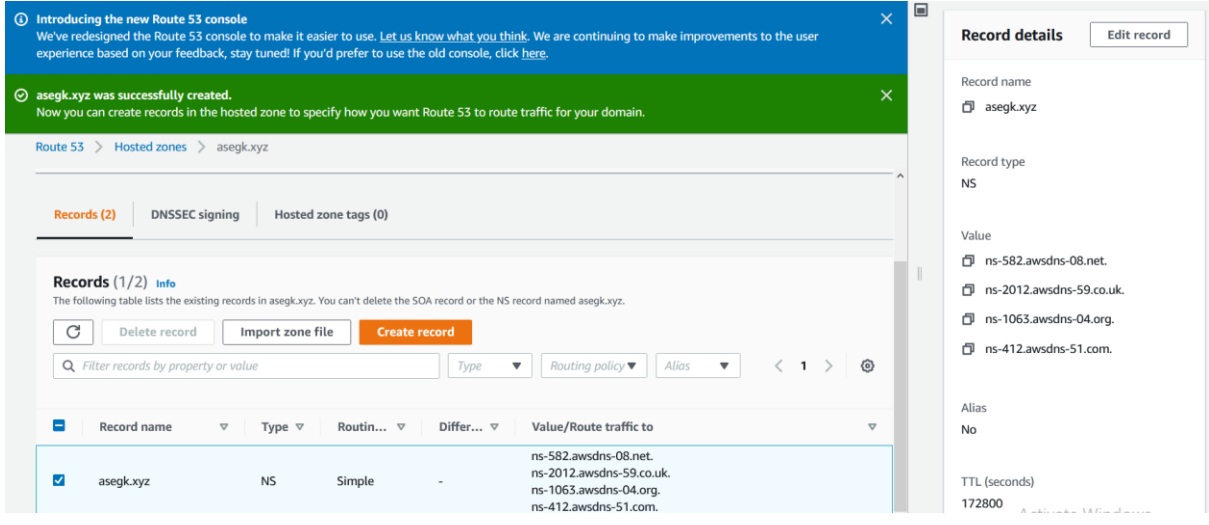

## GoDaddy

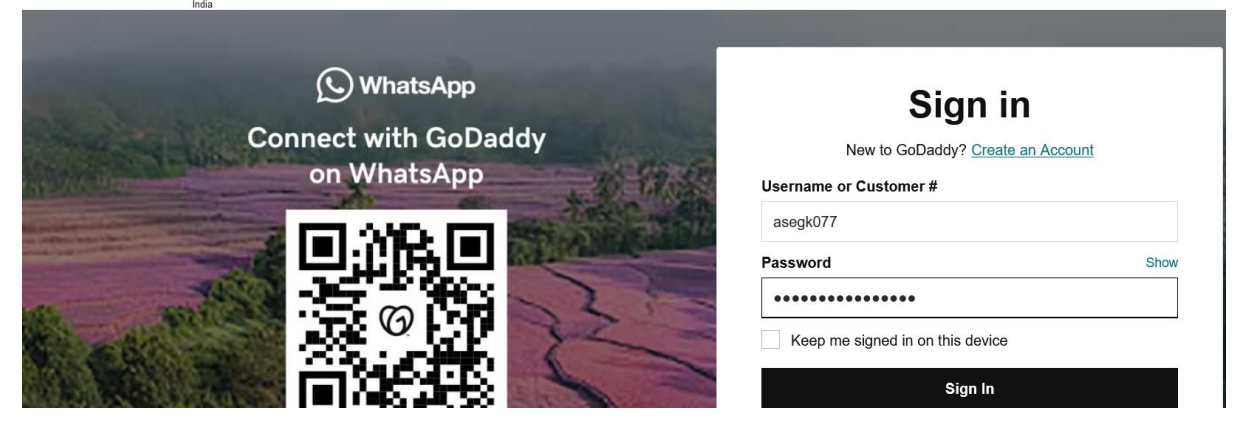

## Start using your new products

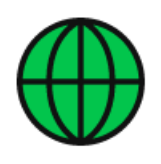

asegk.xyz Create a website or email address

# **Domains**

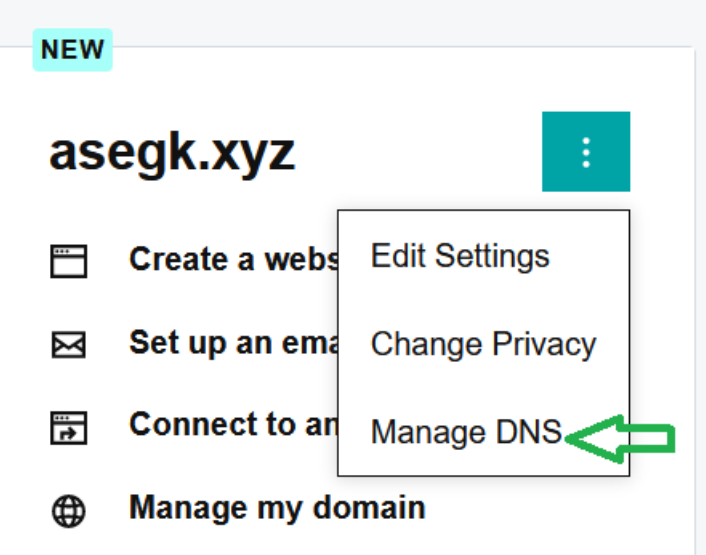

## **Records**

Last updated 10-03-2021 16:01 PM

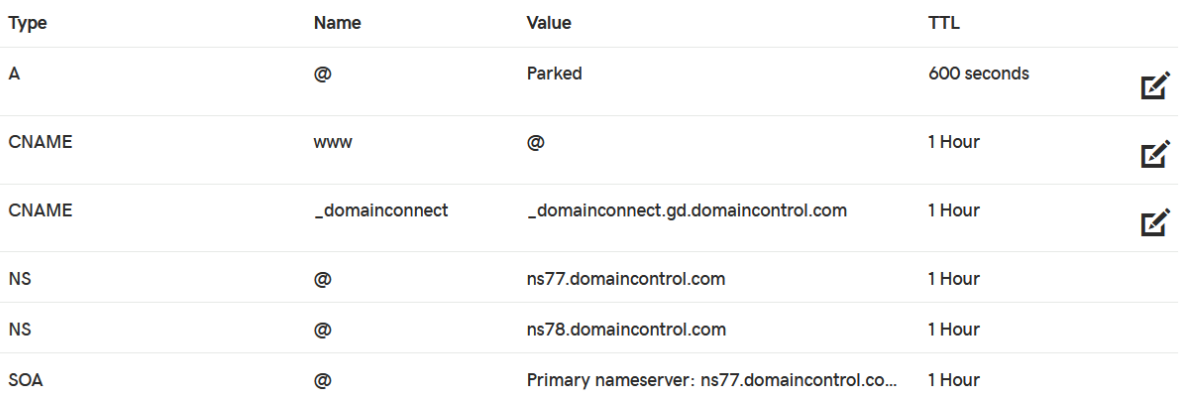

# **Nameservers**

Last updated 10-03-2021 16:01 PM

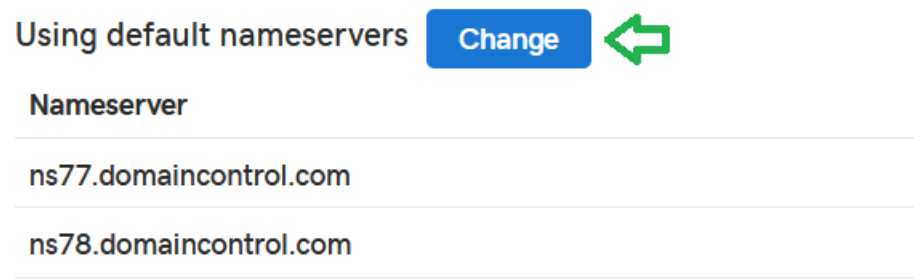

Here need to add the name servers by AWS, that is NS of the domain in route 53

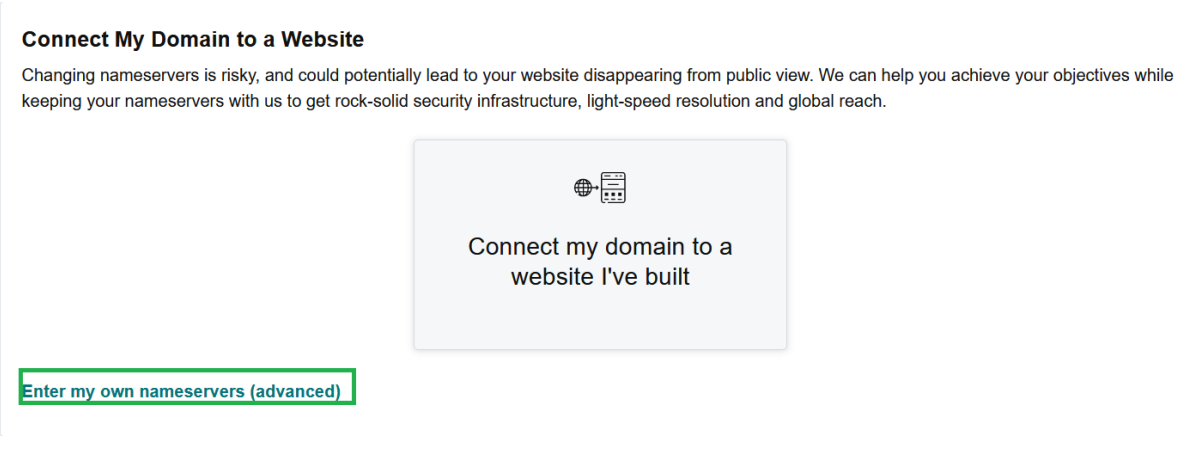

**My Domains** 

## **DNS Management**

asegk.xyz

#### **Enter My Own Nameservers**

Changing nameservers is risky, and change could potentially lead to your website disappearing from public view.

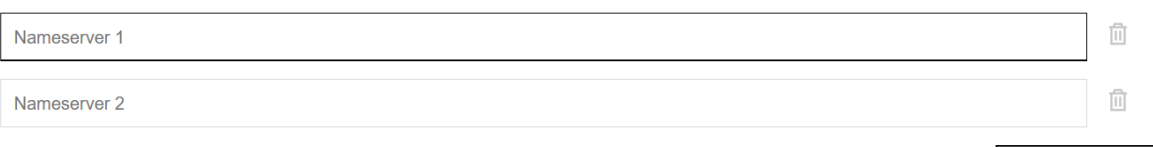

**Add Nameserver** 

**My Domains** 

## **DNS Management**

asegk.xyz

#### **Enter My Own Nameservers**

Changing nameservers is risky, and change could potentially lead to your website disappearing from public view.

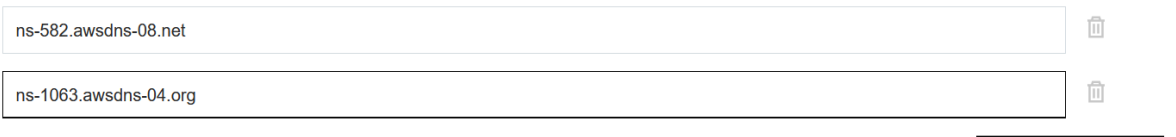

**Add Nameserver** 

## Create Zone

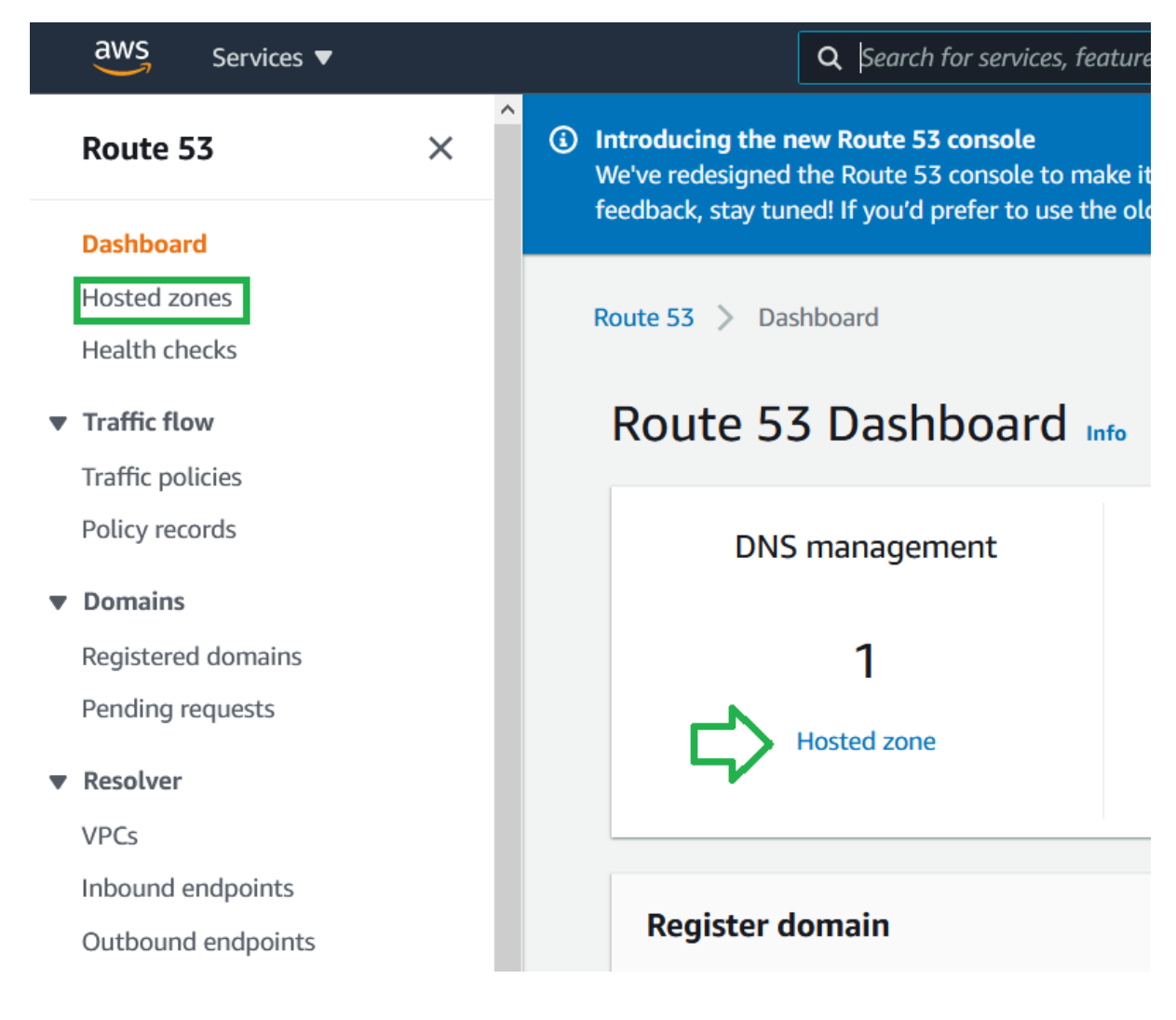

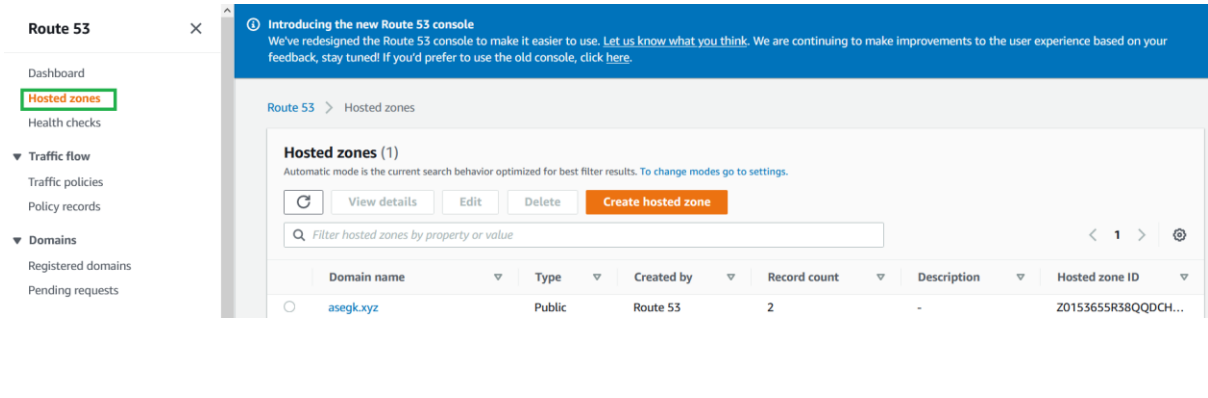

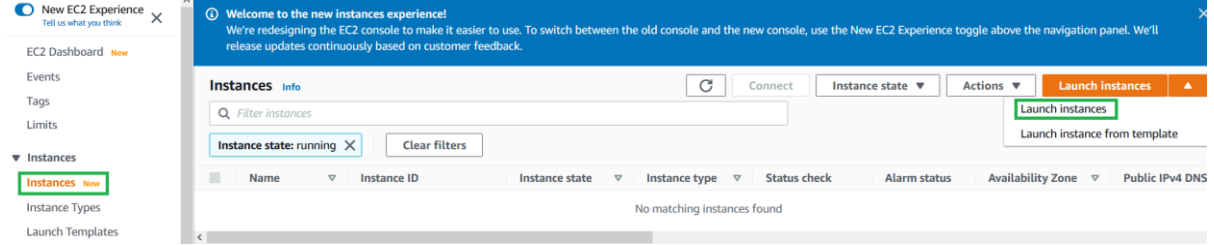

## Create instance and added back to load balancer

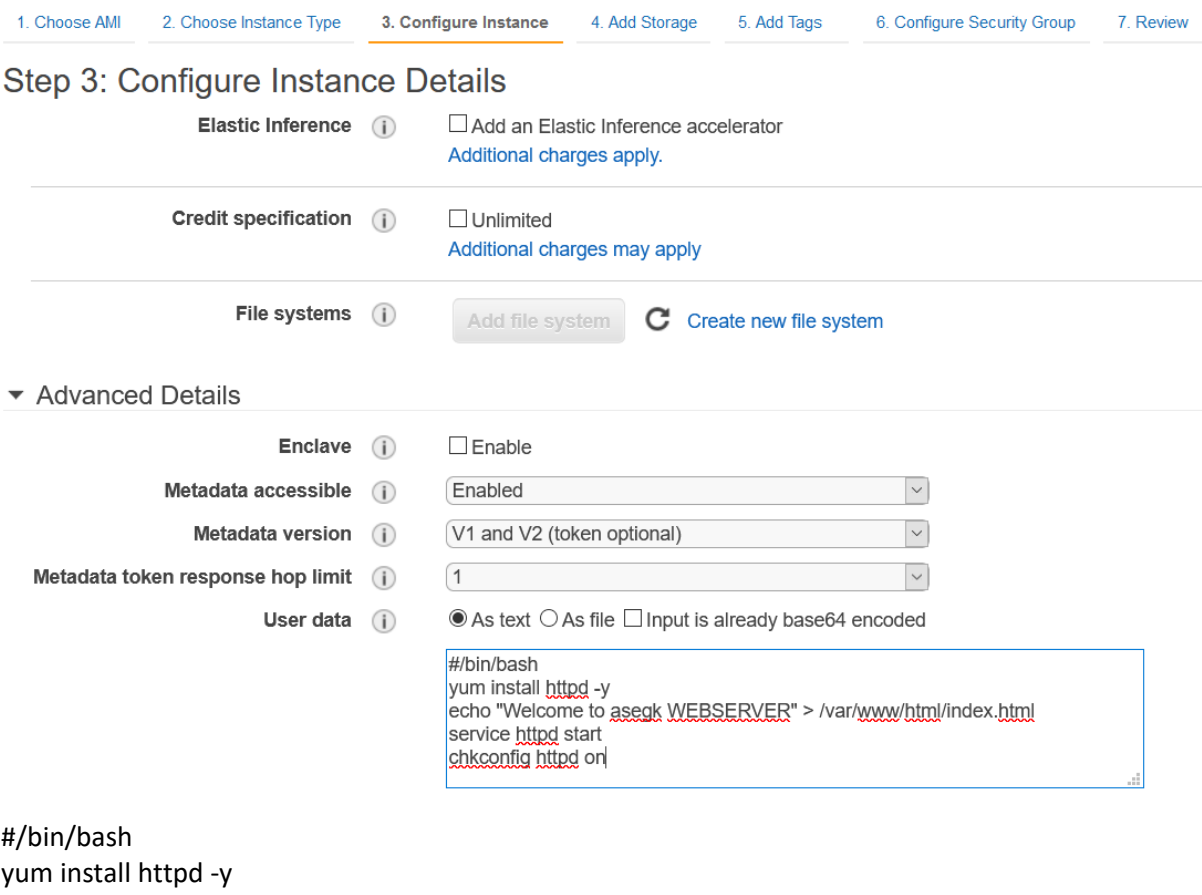

echo "Welcome to asegk WEBSERVER" > /var/www/html/index.html service httpd start

chkconfig httpd on

Step 6: Configure Security Group<br>A security group is a set of firewall rules that control the traffic for your instance. On this page, you can add rules to allow specific traffic to reach your instance. For example, if you

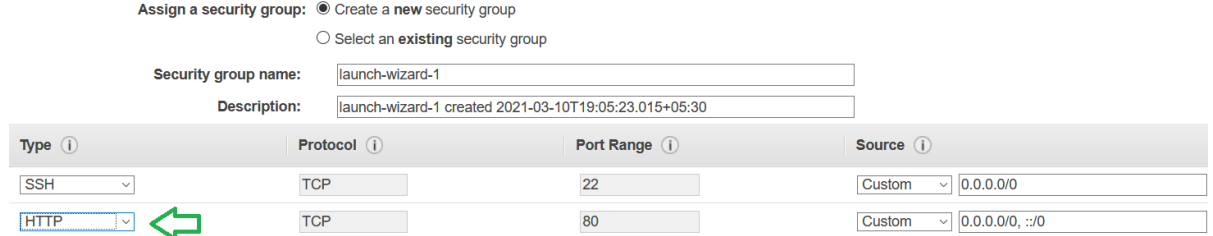

#### **Add Rule**

## Create classic load balancer

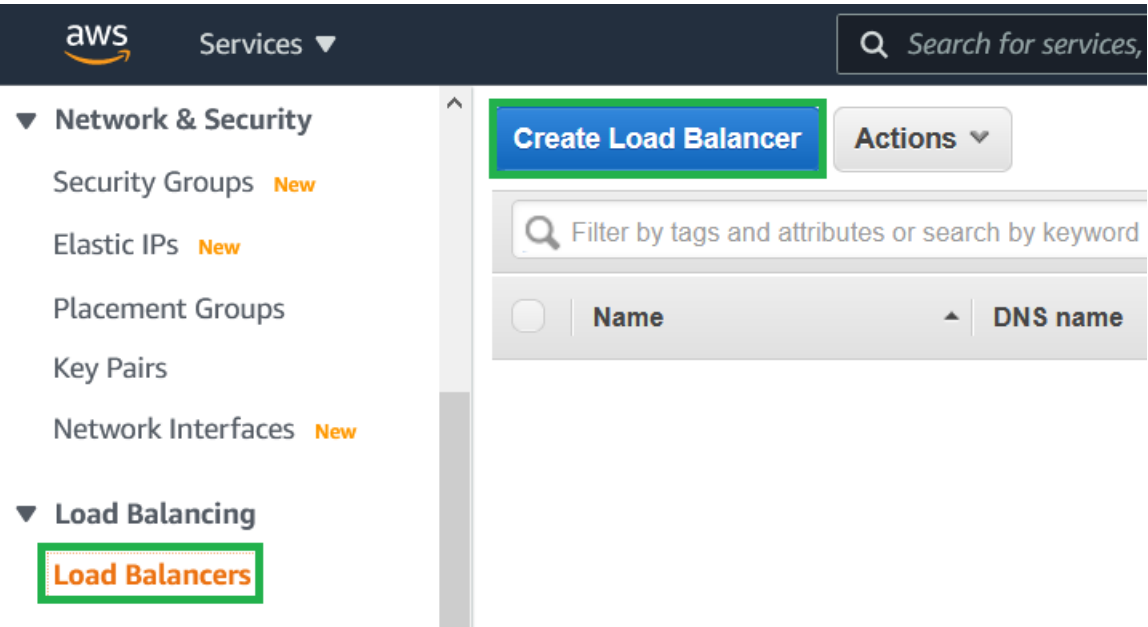

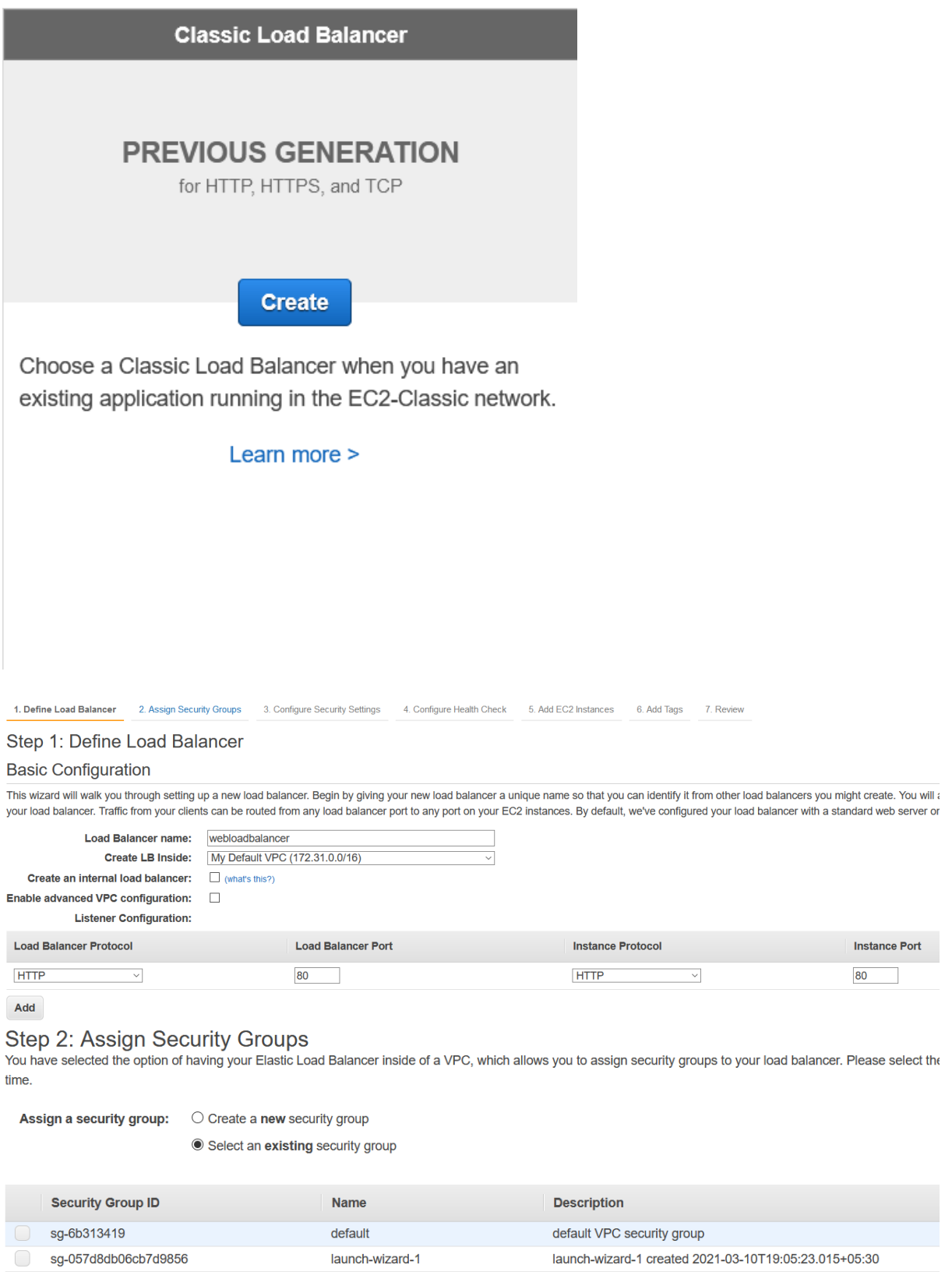

web-load-balancer

load-balancer-wizard-1 created on 2021-03-10T19:17:00.433+05:30

sg-0d02c86f50e021719

# Step 4: Configure Health Check<br>Your load balancer will automatically perform health checks on your E

the health check to meet your specific needs.

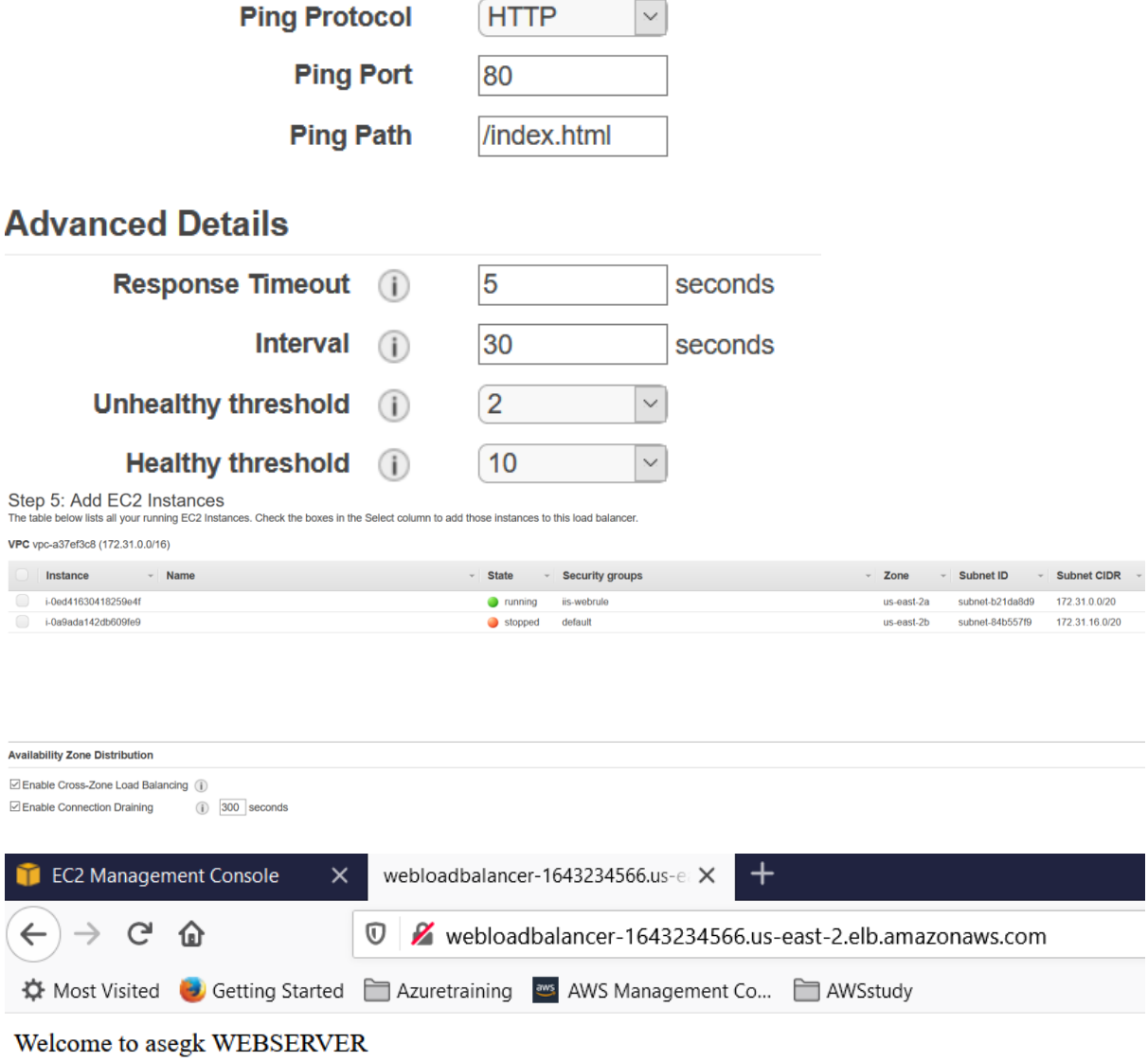

Create A record

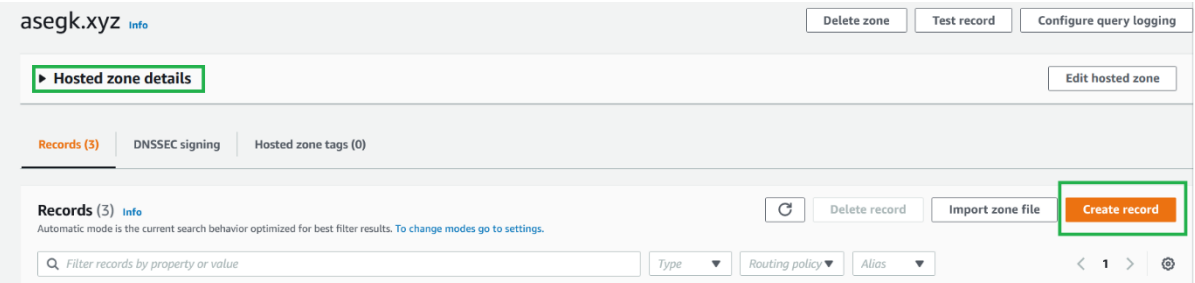

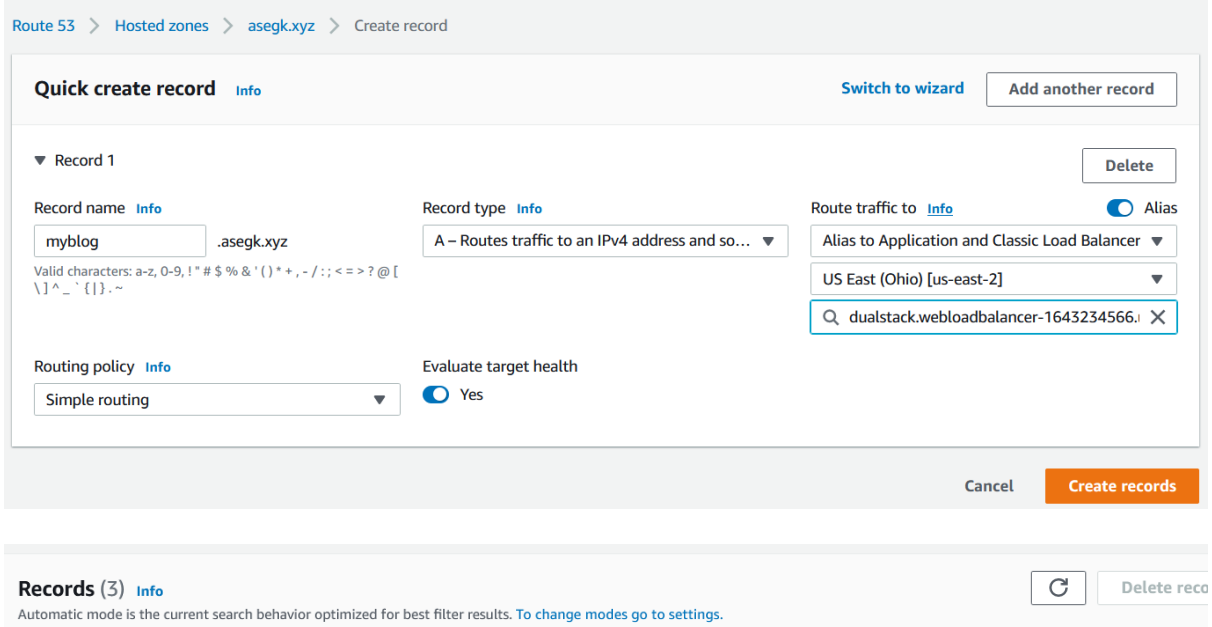

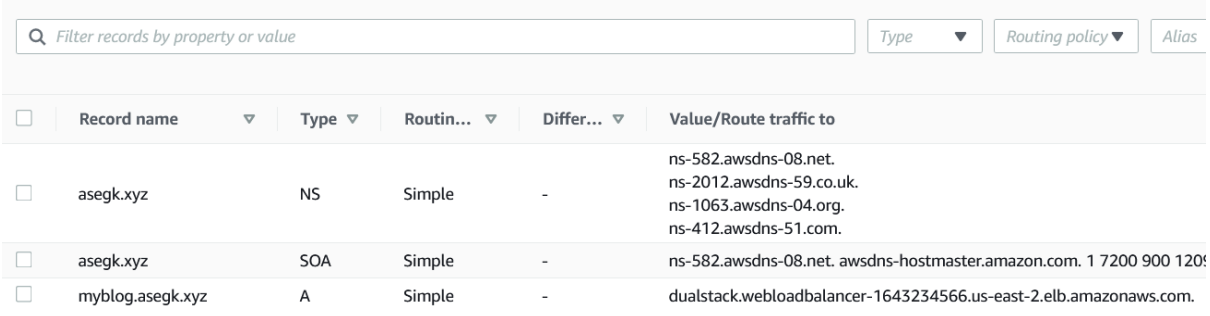

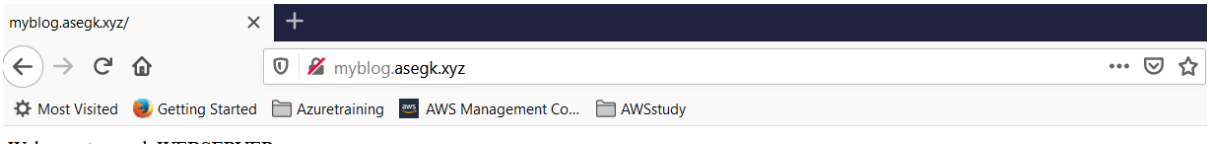

Welcome to asegk WEBSERVER